# **ANALYSIS OF SEMBERIJA VEGETATION INDEX BY PROCESSING SATELLITE IMAGES IN SOFTWARE PROGRAM IDRISI**

## **АНАЛИЗА ВЕГЕТАЦИОНОГ ИНДЕКСА СЕМБЕРИЈЕ ОБРАДОМ САТЕЛИТСКОГ СНИМКА У СОФТВЕРСКОМ ПРОГРАМУ IDRISI**

Dijana Đurić<sup>[1](#page-0-0)</sup> Tea Požar [2](#page-0-1)

**Summary:** Analysis of area of Semberija and its vegetation cover in this work is done with the analysis of Landsat satellite image and it's processing in software program Idrisi. With one real colour composite and three false colour composites of different spectral channels were obtained different combinations of colours that represent state of this area. Also, through software Idrisi was<br>analysed Normalized Difference Normalized Vegetation Index NDVI, that is used for analysing of damaged and ill<br>vegetation. Results obtained with Results obtained with analysis of satellite images give us an insight into state of vegetation cover of the area of Semberija, and also possibilities for its improvement.

**Keywords:** satellite image, Idrisi, Semberija, vegetation

#### **1. INTRODUCTION**

-

For this research work was chosen the area of Semberija that is placed on the confluence of river Drina into river Sava, on the border triangle of Bosnia and Herzegovina, Serbia and Croatia. It represents plain area that consists of three municipalities: Bijeljina, Ugljevik and Lopare. It is located on north east part of the Bosnia and Herzegovina,

UDK: 528.425:581.5 DOI: 10.14415/zbornikGFS32.003 CC-BY-SA 4.0 license

**Резиме:** Анализа простора Семберије и њеног вегетационог индекса у овом раду урађена је анализом Landsat сателитског снимка и његовом обрадом у софтверу Idrisi. Једним правим колор композитом и са три лажна колор композита различитих спектралних канала добијене су различите комбинације боја које представљају стање овог простора. Такође, преко софтвера Idrisi је урађен вегетациони индекс NDVI, који се користи за анализу оштећене и болесне вегетације.<br>Добијени резултати сателитског резултати снимка нам дају увид у стање вегетационог покривача простора Семберије, a такође и могућности за побољшање.

**Кључне речи:** сателитски снимaк, Idrisi, Семберија, вегетација

### **1. УВОД**

За овај истраживачки рад изабран je простор Семберије, чији је положај на ушћу реке Дрине у Саву, на граничној тромеђи Босне и Херцеговине, Србије и Хрватске. Представља равничарску област, коју чине три општине, Бијељина, Угљевик и Лопаре. Налази се у североисточном делу Босне и Херцеговине,

<span id="page-0-0"></span><sup>1</sup> MSc Dijana Đurić, University of Novi Sad, Faculty of Civil Engineering Subotica, e-mail: dijana\_bn@hotmail.com

<span id="page-0-1"></span><sup>&</sup>lt;sup>2</sup> MSc Tea Požar, University of Bamberg, Institute of Geography, e-mail: potea89@gmail.com

Republic of Srpska, on the rim of the former Pannonian Basin.

This area is bordered with river Sava on the north, river Drina on the east and mountain Majevica on the south and west. The average altitude of Semberija is 119m. Altitude raises going from north towards south, so the south part of municipality Ugljevik is 174m.

This area was analysed by processing satellite image in software Idrisi, a model of new generation of geographic information systems. Those are integrated computer systems for the collection, storage, updating, processing, analysis and presentation of data of all types of geographically relevant information [1].

The basis of Semberija's economy is agriculture, then the exploitation of the ore (brown coal). This area has low percentage of forest cover, which is mostly replaced with agricultural land or low vegetation.

In this work are presented the results of the quantity and types of vegetation, quality, quantity and purpose of agricultural land, the possible risk of disruption of vegetation cover and suggestions for improvement in this area.

## **2. METHODOLOGY**

July 1972, NASA launched the Earth Resources Technology Satellite (ERTS), which later became Landsat 1. The system was designed for extensive mapping and remote sensing of the Earth's surface and was the first system capable of producing multispectral data in digital format. The applications of Landsat imagery have been demonstrated in agriculture, cartography, environmental monitoring, forestry, land use planning, and oceanography [2]. In this work was used Landsat satellite image from 2011. Researched area is shown on figure 1.

Републике Српске, на ободу некадашњег Панонског басена. Ова област оивичена је реком Савом, на северу, реком Дрином на истоку и планином Мајевицом на југу и западу. Просечна надморска висина Семберије износи 119m. Она расте идући од севера према југу, па је у јужном делу општине Угљевик 174m. Овај простор је анализиран обрадом сателитског снимка у софтверу Idrisi, моделу нове генерације географских информационих система. То су интегрисани компјутерски системи за прикупљање, складиштење, ажурирање, обраду, анализу и презентацију података свих врста географски релевантних информација [1]. Основу привреде у Семберији чини пољопривреда, затим експлоатација руда (мрки угаљ). Овај простор је сиромашан шумским покривачем, који је замењен пољопривредним земљиштем или ниским растињем.

У раду су дати резултати о количини и типовима вегетације, квалитету, количини и намени пољопривредних земљишта, могућој опасности од нарушавања вегетационог покривача и предлози за унапређењe анализираног простора.

## **2. МЕТОДОЛОГИЈА РАДА**

У јулу 1972. NASA је лансирала Земљин Ресурсни Технолошки Сателит (ERTS), касније Landsat 1. Систем је дизајниран за екстензивно мапирање и даљинско детектовање Земљине површине и био је први систем способан да произведе мулти спектралне податке у дигиталном формату. Апликације Landsat снимака демонстриране су у пољопривреди, картографији, животној средине, шумарству, планирању коришћења земљишта и океанографији [2]. У раду је кориштен Landsat снимак из 2011. Истраживани простор приказан је на слици 1.

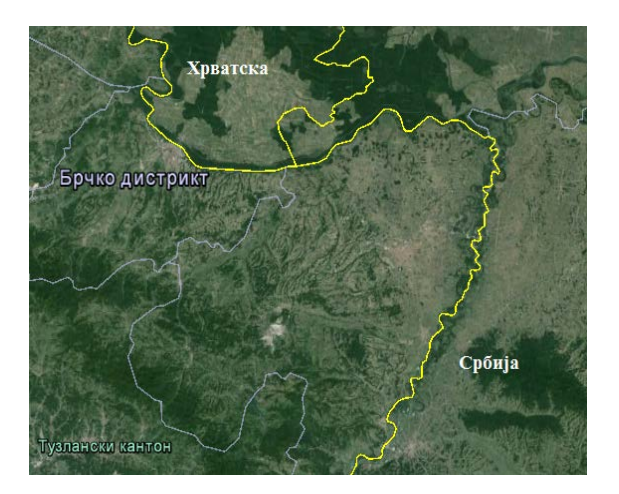

Слика 1 – Простор Семберије Figure 1 – Area of Semberija

Before Landsat, image analyses were usually completed visually by examining prints and transparencies of aerial images. Analyses of digital images on computer were possible mainly in specialized research institutions; personal computers, and the variety of image analysis programs that we now regard as common, did not exist. Although Landsat data were<br>initially used as prints or initially used as prints or transparencies, they were also provided in digital form [3]. At satellite Landsat 5,  $01.03.1984 - 05.01.2013$  [4], differences compared to the previous generation is a recording height, a larger number of multispectral sensors, looks, resolution of the images etc. The surface of the recording is 185km x 185km, and the resolution is 30m along x and 30m along y axis thanks to a new sensor called a Thematic mapper TM [5]. Data from this sensor are free and easily accessible with the help of USGS Global visual display GLOVIS [6]. The GLOVIS screen allows the user to move from one Landsat path or row to another, then to choose alternative dates for selected path or row. The user can set constraints on date, cloud cover, and scene quality to display only those scenes likely to be of interest to Пре Landsat – a, анализа снимака се обично изводила визуелно преко проучавања oтисака и дијапозитива орто фотоснимака. Дигиталне анализе помоћу компјутера су биле могуће углавном у специјализованим институцијама; лични компјутери и разноврсност програма за анализу снимака који су данас свакодневни, нису постојали. Иако су Landsat подаци примарно коришћени као отисци или дијапозитиви, били су доступни и у дигиталној форми [3]. Код Landsat 5, 01.03.1984 – 05.01.2013 [4], разлике у односу на претходну генерацију су висина снимања, већи броја мултиспектралних сензора, изгледа, резолуција снимака и сл. Површина снимања је 185x185 km, а резолуција је 30m по x и 30m по y оси захваљујући новом сензору названом тематски мапер (TM) [5]. Подаци овог сензора су бесплатни и лако доступни уз помоћ USGS Глобалног визуелног показивача GLOVIS [6]. GLOVIS показивач дозвољава корисницима кретање са једне на другу путању или ред, затим бирање алтернативних датума за изабрану путању или ред. Корисници могу поставити ограничења на датум,

the analyst.

In October 2008, the USGS implemented a policy to provide Landsat data to the public. For electronic delivery through the Internet, there is no charge, although for data delivered by other media, there may be a cost for the medium and for shipping. GLOVIS users can identify and download full-resolution imagery through the GLOVIS interface [3].

Available data are geometrically correct and provide consistent spatial and temporal comparisons of vegetation cover.

The software that was used for data processing is Idrisi Selva [7]. Software Idrisi that is developed in the USA at Clark University (Graduate School of Geography at Clark University), was first mentioned in 1987. Idrisi is designed for geosystem analysis and image processing [5].

After completed analysis and processing in Idrisi, images are sent to another software, depending from further progress of work, where are analysed and corrected.

облачност и квалитет сцена, тако да прикажу само сцене од интереса за аналитичара.

У октобру 2008, USGS је спровео полису да Landsat подаци постану доступни јавности. За електронску доставу путем интернета, нема наплате, док за податке који се достављају путем других медија, евентуално се плаћа медиј и испорука. GLOVIS корисници могу да индентификују или скину снимке високе резолуције преко GLOVIS приступа [3]. Доступни подаци су геометријски исправни и обезбеђују доследна просторна и временска поређења вегетацијских покривача. Софтвер који је коришћен за обраду података је Idrisi Selva [7]. Софтвер Idrisi развијен је у САД на Кларк Универзитету (Постдипломске студије географије на Кларк Универзитету) и први пут се помиње 1987. године. Idrisi је намењен за геосистемску анализу и обраду снимака [5]. Након завршене анализе и обраде у Idrisi-ju, снимци се пребацују у други софтверски програм, у зависности од даљег напредовања рада, где се додатно анализирају и дорађују.

### **3. RESULTS AND DISCUSIONS**

To make available data useful for further processing first they have to be entered into a software program for processing. That is done in the following way:

**3. РЕЗУЛТАТИ И ДИСКУСИЈЕ**

Како би доступни подаци могли даље да се обрађују најпре се морају убацити у софтверски програм за обраду. То је учињено на следећи начин:

File – Import – Government/Data – Formats – Landsat ETM (GEOTIF)

By overlapping of images of different channels are obtained colour composites, as assigned combined images. Colour composite is composed of three primary colours blue, green and red. By combining different tones of these three colours new colour combinations are created. Combining these three spectral channels a colour Преклапањем снимака различитих канала добијају се колор композити, као наменски сједињени снимци. Колор композит је састављен од три примарне боје плаве, зелене и црвене. Комбиновањем различитих тонова ове три боје стварају се нове комбинације боја. Спајањем ова три спектрална канала добија се колор

composite of the visible part of the spectrum is obtained.

However, all other spectral channels that are on the sensors (it is not necessary to be only the visible part of the spectrum) can participate in the creation of a composite colour images. Colour composites can be: real and false [5].

#### **3.1. REAL COLOUR COMPOSITE**

The real colour composite of area of Semberija (figure 2) was made with combination of channels 123, through option Create Colour Composite.

композит видљивог дела спектра.

Међутим, сви остали спектрални канали који се налазе на сензорима (није непоходно да то буде само видљиви део спектра) могу учествовати у креирању колор композитног снимка. Колор композити могу бити: прави и лажни [5].

#### **3.1. ПРАВИ КОЛОР КОМПОЗИТ**

Прави колор композит простора Семберије (слика 2) урађен је комбинацијом канала 123, преко опције Create Colour Compositе.

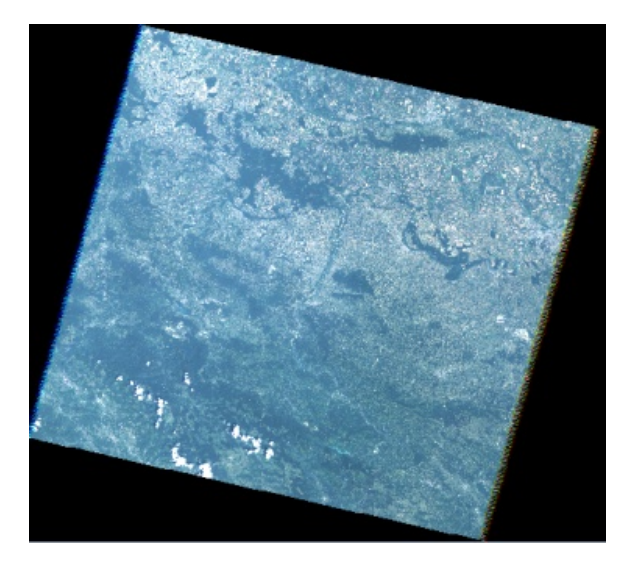

Слика 2 – Прави колор композит простора Семберије урађен комбинацијом канала 123

Figure 2 – Real colour composite of area of Semberija made with combination of channels 123

On the real colour composition are dominant blue shades, based of which are authentically presented vegetation forms.

Darker shades represent high or dense<br>vegetation, while brighter low vegetation, while brighter low vegetation and areas that are less covered with vegetation. Forest cover is represented with the darkest blue На правом колор композиту су доминантне нијансе плаве боје, на основу којих су веродостојно представљени вегетациони облици. Тамније нијансе представљају високу или густу вегетацију, док светлије ниску и просторе слабије покривене вегетацијом. Шумски покривач је представљен најтамнијом плавом

colour. In the area of Semberija, surfaces under the forest grow goes from the northeast to the southwest.

## **3.2. FALSE COLOUR COMPOSITE**

In addition to real, three false colour<br>composites were obtained. with composites were different combinations of channels 3, 4 and 5. Creating of false colour composites enables us easier visibility of certain phenomena on the image, which can be masked on the original.

The first false colour composite, shown on figure 3, was obtained with the combination of channels 345. The second false colour composite, shown on figure 4, was obtained with the combination of channels 435. The third false colour composite, shown on figure 5, was obtained with the combination of channels 534.

бојом. На простору Семберије површине под шумом расту од североистока ка југозападу.

### **3.2. ЛАЖНИ КОЛОР КОМПОЗИТИ**

Поред правог, урађена су и три лажна колор композита, различитим комбинацијама канала 3, 4 и 5. Стварање лажних колор композита нам омогућава лакшу видљивост одређених појава на снимку које могу бити замаскиране на оригиналу.<br>Први илажни колор комг композит, приказан на слици 3, урађен је комбинацијом канала 345. Други лажни колор композит, приказан на слици 4, урађен је комбинацијом канала 435. Трећи лажни колор композит, приказан на слици 5, урађен је комбинацијом канала 534.

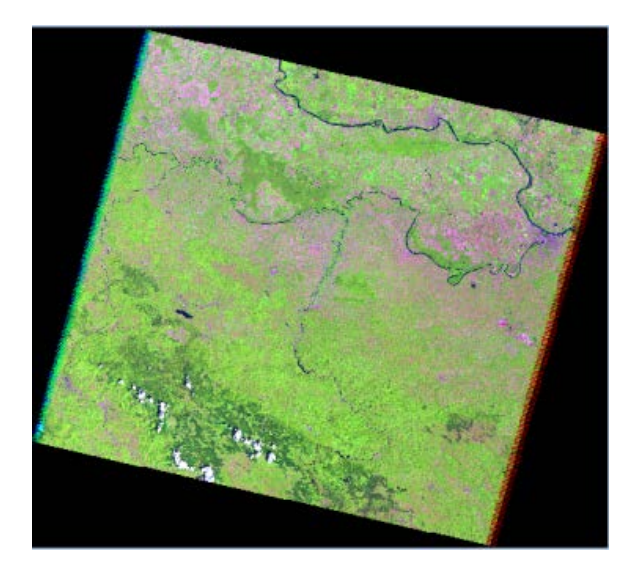

Слика 3 – Лажни колор композит простора Семберије урађен комбинацијом канала 345

Figure 3 – False colour composite of area of Semberija made with combination of channels 345

Combination of channels 345 gave us false colour composite on which are dominant colours:

Комбинацијом канала 345 добили смо лажни колор композит где доминирају боје:

- green,
- purple and
- lilac.

Purple colour on images represents plain areas with greater (dark colour) and lesser (brighter colour) load of land. Green colour represents vegetation cover that depends of colour shades. More intense green represents high vegetation, and brighter low. Green inside purple areas can also represent harmful substances; especially levitate particles, as well as land of poor quality.

- зелена,
- љубичаста и
- лила.

Љубичаста представља равнице са већом (тамнија) и мањом (светлија) оптерећеношћу земљишта. Зелена представља вегетациони покривач<br>који зависи од нијансе боје. зависи од Интензивнија зелена представља високо растиње, а светлија ниско. Зелена унутар љубичастих површина<br>може представљати и штетне може представљати и материје, посебно лебдеће честице, као и земљиште лошег квалитета.

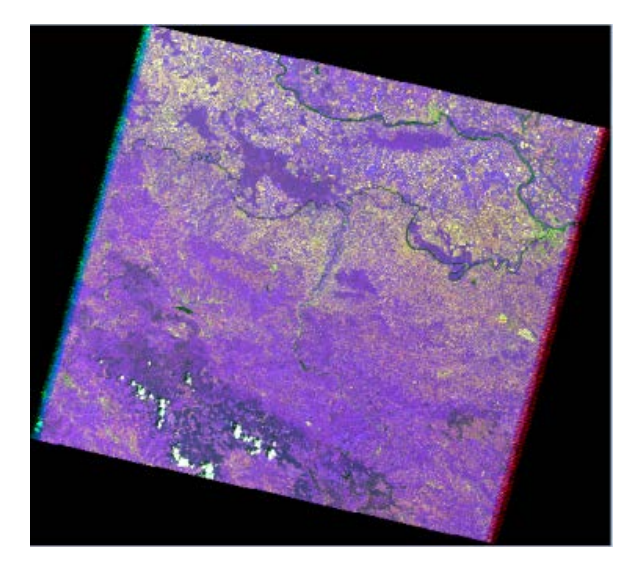

Слика 4 – Лажни колор композит простора Семберије урађен комбинацијом канала 435

Figure 4 – False colour composite of area of Semberija made with combination of channels 435

Combination of channels 435 gave us false colour composite on which are dominant colours:

- dark purple and

- pale colours, like pale green and yellow.

Purple colour represents lands in use with small distribution of high vegetation. In southeast part of Semberija, with dark purple is marked the area of Thermal Power Plant Ugljevik. The darkest purple represents Комбинацијом канала 435 добили смо лажни колор композит на коме доминирају боје:

- тамно љубичаста и

- бледе боје, попут бледо зелене и жуте.

Љубичаста чини земљиште у употреби са мало високе вегетације. У југоисточном делу Семберије, тамно љубичаста представљa простор Термоелектране Угљевик. Најтамнијом су представљени путеви roads and areas with great load. Pale colours represent parts of desolated land. This combination of colours is best for observation and analysis of cultures of agricultural plots, their quantity, types, presence and age. Differences between colours make it easier to notice crossings between<br>agricultural land, high and low agricultural land, high vegetation and are visualy simpler for use and analysis. Also this combination is best for showing the progress of agricultural cultures, represented with yellow – brown shades.

и простор са великом оптерећеношћу.

Бледе боје представљају огољено земљиште. Овом комбинацијом се могу посматрати и анализирати културе пољопривредних парцела, количина, врсте, заступљеност и старост. Разлике између боја олакшавају уочавање прелаза између пољопривредног земљишта, високе и ниске вегетације и визуелно су лакше за коришћење и анализу. Ова комбинација нам најбоље<br>показује напредовање култура, напредовање приказаних жуто – смеђим нијансама.

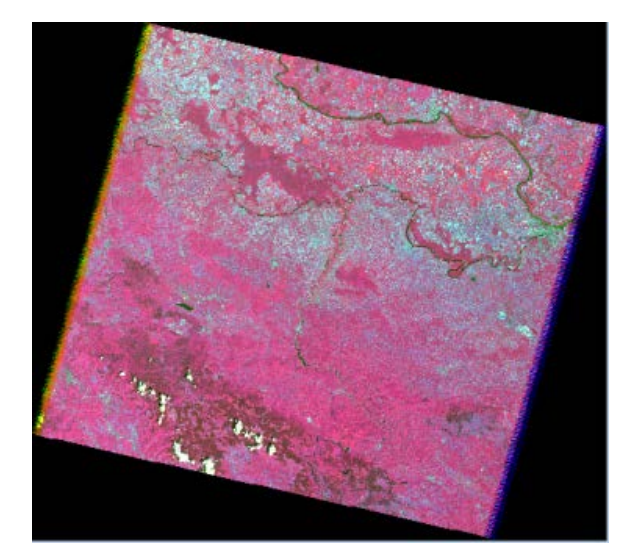

Слика 5 – Лажни колор композит простора Семберије урађен комбинацијом канала 534

Figure 5 – False colour composite of area of Semberija made with combination of channels 534

Combination of channels 534 gave us false colour composite on which are dominant colours:

- reddish and
- light blue.

Water courses are represented with green and vegetation with red cyclamen colour. Shades of light blue represent harmful substances. Changes of these colours show unevenness of vegetation and land in use. The concentration of pollutants is increased in this area, in Комбинацијом канала 534 добили смо лажни снимак на коме су доминантне боје:

- црвенкаста и
- светло плаве боје.

Водени токови су приказани зеленом а вегетација је црвена циклама боја. Нијансе светло плаве су штетне материје. Смена ових боја указује на неравномерност вегетације и земљишта у употреби. Концентрација штетних материја је већа на овим relation to the environment.

In addition, on this false colour<br>composite can best be seen composite can best be seen floodplains. The more intensive the blue colour is, the more flooded is the area. It is noticeable transition between the green and light blue colour.

### **4. NDVI**

In software Idrisi Selva exist two ways for determination of vegetation index, NDVI, through VegIndex and through Image Calculator. The final result is the same, but the process that leads to the result is different. In this work is presented the procedure via Image Calculator.

Widely used indices for pigment estimation, such as the Normalized Difference Vegetation Index (NDVI), primarily track canopy structural changes and are therefore considered insensitive to suitable changes in pigment content [2]. NDVI contrasts the red (R) absorption and near-infrared (NIR) reflectance of healthy green vegetation using the simple formula (NIR-R)/(NIR+R) [8]. The NDVI will range between -1 and +1; while the extraction of NDVI from imagery is straightforward the interpretation of NDVI values for different forest types and sometimes it can be problematic for interpretation [9].

Through the software Idrisi Selva the results are gained via Image Calculator, which defines the name of the output file and enters the following formula:

простору, у односу на околину.

Додатно, на овом композиту се најбоље могу уочити плавна подручја. Што је концентрација плаве боје интензивнија, то је подручје више плавно. Уочава се прелаз између зелене и светло плаве боје.

## **4. NDVI**

У софтверу Idrisi Selva постоје два начина за одређивање вегетационог индекса, NDVI, преко VegIndex-a и преко Image Calculator-a. Крајњи резултат је исти, али начин на који се долази до резултата је другачији. У овом случају биће приказан начин преко опције Image Calculator – а.

Индекс промене пигмента широком употребом, као што је NDVI, првенствено прати структурне промене крошњи и зато се сматра погодним за откривање промена у садржајима пигмента [2]. NDVI супротставља црвени (R) апсорпциони и блиско-инфрацрвени (NIR) рефлектујући одраз здраве зелене вегетације користећи просту формулу (NIR-R)/(NIR+R) [8]. NDVI варира између -1 и +1; док остатак NDVI из снимка је једноставно, интерпретација вредности NDVI различитих типова шума и понекад може да буде проблематично за тумачење [9].

Преко софтвера Idrisi Selvа до резултата се долази преко опције Image Calculator, где се дефинише назив output фајла и унoси следећа формула:

Insert Image 4 - Insert Image 3) / (Insert Image 4 + Insert Image 3)

After the input of the formula, next step is Process Expression.

In order to get the results summarized within the Layer Properties, for the total number of classes are placed 16 classes.

Након уноса формуле следећи корак је Process Expression.

Како би се добијени резултати лакше сумирали у склопу Layer Properties за укупан број класа ставља се 16 класа.

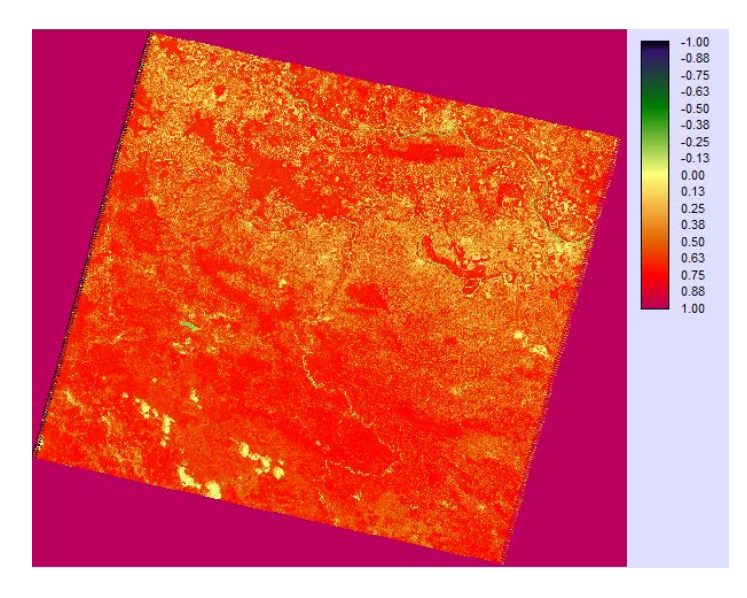

Слика 6 – NDVI простора Семберије Figure 6 – NDVI of area of Semberija

Obtained results represent: -1.00 - -0.89 heavy metals that cannot be seen with human eye -0.88 - -0.76 harmful substances in the biggest concentrations -0.75 - -0.64 harmful substances in bigger concentrations -0.63 - -0.51 harmful substances in big concentrations -0.50 - -0.39 harmful substances on water surfaces -0.38 - -0.26 water surface – shallower -0.25 - -0.14 water surface – deeper -0.13 - -0.01 arable surface, just plowed furrow 0.00 - 0.12 meadows, pastures 0.13 - 0.24 bushes 0.25 - 0.37 young plants and plantations 0.38 - 0.49 medium plants 0.50 - 0.62 medium plants and deciduous forest<br>0.63 - 0.74 de deciduous forest  $0.75 - 0.87$  mixed forest 0.88 - 1.00 coniferous forest

Vegetation index based on brightness values, measures biomass or Добијени резултати представљају: -1.00 - -0.89 тешки метали, који се не виде голим оком -0.88 - -0.76 штетне материје у највећим количинама -0.75 - -0.64 штетне материје у већим количинама -0.63 - -0.51 штетне материје у великим количинама -0.50 - -0.39 штетне материје на воденим површинама -0.38 - -0.26 водена површина плића -0.25 - -0.14 водена површина дубља -0.13 - -0.01 оранична површина, тек заорана бразда 0.00 - 0.12 ливаде, пашњаци, 0.13 - 0.24 жбуње 0.25 - 0.37 младо растиње и засади 0.38 - 0.49 средње растиње средње растиње и листопадна шума 0.63 - 0.74 листопадна шума 0.75 - 0.87 мешовита шума<br>0.88 - 1.00 четинарска шума четинарска шума Вегетациони индекс заснован на вредностима осветљености мери

vegetation vigor. Vegetation index is formed from combinations of several spectral values that are added, divided, or multiplied in a manner designed to yield a single value that indicates the amount or vigor of vegetation within a pixel. High values identify pixels covered by substantial proportions of healthy vegetation. The simplest form is a ratio between two digital values from separate spectral channels [3].

This combination is good for detection of diseased trees and fire. The darker the colour or more pronounced red is, the greater the damage to vegetation cover and lower the possibility of using for agricultural purposes are.

On area of Semberija large part take young plants and low vegetation, that are represented on image with yellow colour. This area in relation to the surrounding areas, has less vegetation, lower altitude and less cultivated surfaces. Lack of higher trees together with the same plane surface without elevations, leads to the monotony of the area. Noticable are also areas with damaged vegetation and in danger of possible fires and contaminations. Lack of vegetation, conditioned with spreading of agricultural and industrial land is seen in areas of changing of light green and yellow colour into red.

### **5. CONCLUSION**

In work are given the results of the quantity and types of vegetation, quality, quantity and purpose of agricultural land, the possible risk of disruption of vegetation cover and suggestions for improvement with the use of satellite images, processing in software Idrisi, through real and three false colour composites.

Every composite with its combination of colours gives access to the area from another perspective. In this way are obtained information that is hard to detect with terrain measuring and recordings.

биомасу или енергију вегетације. Форминран је комбинацијом многобројних спектралних вредности<br>које су додате, подељене или које су додате, помножене тако да придодају појединаче вредности која приказује количину или енергију вегетације у пикселу. Високе вредности индентификују пикселе који су покривени одрживим пропорцијама здраве вегетације. Најједноставнија форма је однос између две дигиталне вредности из различитих спектралних канала [3].

Ова комбинација је добра за детекцију болесних стабала и пожара. Што је црвена тамнија, израженија, већа је оштећеност вегетацијског покривача и мања вероватноћа за коришћење у пољопривредне сврхе.

У Семберији велики део заузимају млада стабла и ниска вегетација, приказани жутом бојом. У односу на околне области, уочава се мањак вегетације, нижа надморска висина и<br>мање обрадивих површина. мање обрадивих Недостатак вишег дрвећа, са једноличним равницом без узвишења доводи до монотоности простора. Приметни су простори са оштећеном вегетацијом и опасности од потенцијалних пожара или загађења. Недостатак вегетације условљен ширењем пољопривредног и индустријског земљишта уочава се у прелазима светло зелене и жуте боје у црвену.

## **5. ЗАКЉУЧАК**

У раду су дати резултати о количини и типовима вегетације, квалитету, количини и намени земљишта и могућим ризицима нарушавања вегетационог покривача и предлози за побољшање употребом сателитских снимака, обрадом у софтверу Idrisi, преко правог и три лажна колор композита. Сваки композит својим бојама даје информације о истражиArea of Semberija is characterized with lack of high vegetation, large use of land in agricultural purposes and floodplains of the area. On NDVI image are noticed concentrations of toxic metals in air that are detected with spectrum of infrared light. It is present lack of vegetation, lower altitude and large space under cultivated surfaces. Lack of higher trees together with the same plane surface without elevations, leads to the monotony of the area, which can be seen on the figures if we compare the area of Semberija with surrounding areas, on which are present high vegetation and forest cover.

This type of research makes knowing the environment easier, because it gives visual relief, then, depending on the work plan, predicts the changes in space, the movement of pollutant particles and provides multiple options for solution of the problem.

ваном простору из друге перспективе. Овако добијамо информације које је тешко уочити теренским мерењем и снимањем.

Простор Семберије карактерише недостатак високе вегетације, велика употреба земљишта у пољопривреди и плавност подручја. На NDVI снимку се примете и концентрације токсичних метала у ваздуху, детектоване спектром инфрацрвене светлости. Уочава се мањак вегетације, нижа надморска висина и велики простор под обрађеним површинама. Недостатак вишег дрвећа, и једноличан равничарски предео без узвишења доводи до монотоности простора, што се<br>уочава на снимку порећењем на снимку поређењем Семберије са околином, где се јавља више високе вегетације и шумског покривача.

Овакава истраживање нам олакшава познавање околине, јер нам даје визуелну олакшицу, затим нам у зависности од плана рада омогућава<br>предвиђања и промене простора, предвиђања промене простора, кретања загађујућих честица и пружа нам више опција решења проблема.

#### **REFERENCES**

- [1] Longley, P.A.: Geografski informacioni sistemi, *Enciklopedija društvenih nauka,* Službeni glasnik, Beograd, 2009.
- [2] Borengasser, M., Hungate, W., Watkins R.: *Hyperspectral Remote Sensing: Principles and Applications,* CRC PressTaylor & Francis Group, 2008, ISBN 978-1-56670-654-
- [3] Campbell, J., Wynne. R.: *Introduction to Remote Sensing* (Fifth Edition), The Guilford Press, 2011 ISBN 978-1-60918-176-5
- [4] [http://landsat.usgs.gov/about\\_landsat5.php](http://landsat.usgs.gov/about_landsat5.php) [5] Милановић. М., Љешевић. М.: Теледете
- [5] Милановић. М., Љешевић. М.: *Теледетекционе методе истраживања животне средине,*  Географски факултет, Универзитет у Београду, Београд, 2009.
- [http://glovis.usgs.gov](http://glovis.usgs.gov/)
- [7] <https://clarklabs.org/>
- [8] Franklin. J.: *Mapping species distributions .*Cambridge University Press, 2009, ISBN-13 978-0- 511-77006-7
- [9] Franklin, S.: *Remote sensing for sustainable forest management.* CRC Press LLC, 2001, ISBN 1-56670-394-8